# SAP BPC 7.0: How to configure the work status feature in BPC MS?

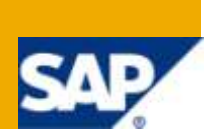

# **Applies to:**

This applies to SAP BPC 5.1 and above

## **Summary**

This paper aims at providing a guideline to set up the work status feature in BPC and explains the usage of this feature with a business case.

**Author:** Badrish Shriniwas

**Company:** Keane International

**Created on:** 03 February 2010

## **Author Bio**

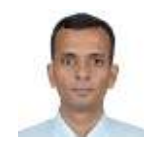

Badrish Shriniwas has 10 years of hands-on experience in managing and developing data models for data warehouses (BI) and EPM solutions. Badrish has managed multiple projects in different versions of SAP BPC. Badrish has a strong background in finance domain, database administration, OLAP modeling technologies, and proven success in translating complex requirements into value-add solutions.

# **Table of Contents**

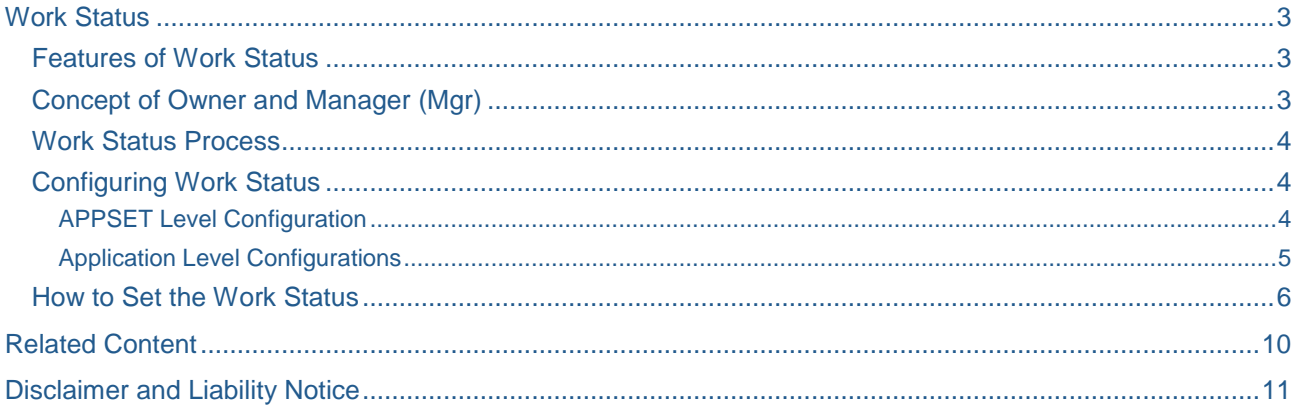

# <span id="page-2-0"></span>**Work Status**

The work status feature facilitates better information management and approval process by associating configurable and customizable wok status to the combination or intersection of data. The work status feature allows seamless communication and tracking of the work status during the data collection phase. The work status also prevents the unwanted data changes (locking) once the data entry is finalized based on the work status. This eliminates the need for a complex security model to lock the data once the data is finalized.

#### <span id="page-2-1"></span>**Features of Work Status**

- Enables associating a work status to specific data intersections
- Prevents unwanted data changes after finalizing the numbers
- Applies both on structured and unstructured data
- Work Status are both configurable and customizable
- The work status uses the owner dimension (explained in detail below) for determining the approval organization and data locking behavior

#### <span id="page-2-2"></span>**Concept of Owner and Manager (Mgr)**

The concept of owner and manager plays a vital role in the work status setup. At the application level in the work status setting, a dimension can be assigned as the owner (controlling) dimension. This dimension should also contain a property named "owner" which will determine the owner (authorized person) for changing work status for this member.

For example in a planning application the entity dimension could be the owner (controlling) dimension. In this case the user id/team id mentioned in the OWNER property of the entity dimension will be the owner of the work status for the entity.

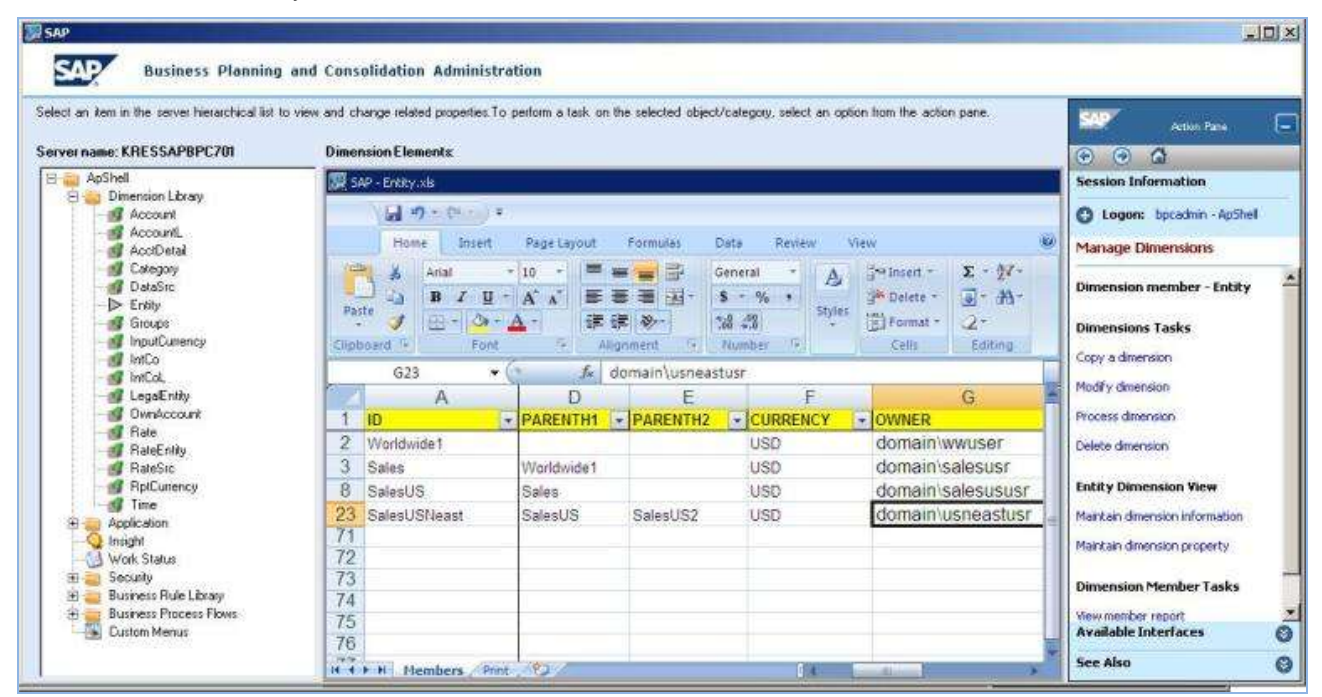

Similarly the MGR for the same entity would be the OWNER of the parent of the controlling entity. In the above example for entity SalesUSNest the owner would be domain\usneastusr and the manager would be domain\salesususr. We can mention more than one user or have team id instead in this field

**Note:** This field is validated during the dimension processing.

#### <span id="page-3-0"></span>**Work Status Process**

- 1. Configuring Work Status Like Unlocked, Submitted and Approved
- 2. Ensure owner property is available in the controlling dimension Example In a planning scenario the entity dimension could be the controlling dimension, so the owner property needs to be present with valid AD user id(s)
- 3. Configure the work status setting at the application level The work status setting could contain different set dimension to determine and control the work status
- 4. Specify base hierarchy for the work state dimensions
- 5. Provide member validation for the non work state dimensions

#### <span id="page-3-1"></span>**Configuring Work Status**

#### <span id="page-3-2"></span>APPSET Level Configuration

At the application set level the work state can be maintained and configured. Work state lists the different status of a data combination. For example in a planning scenario the work status could be Unlocked, Submitted or Approved. BPC allows adding additional work state to this default list.

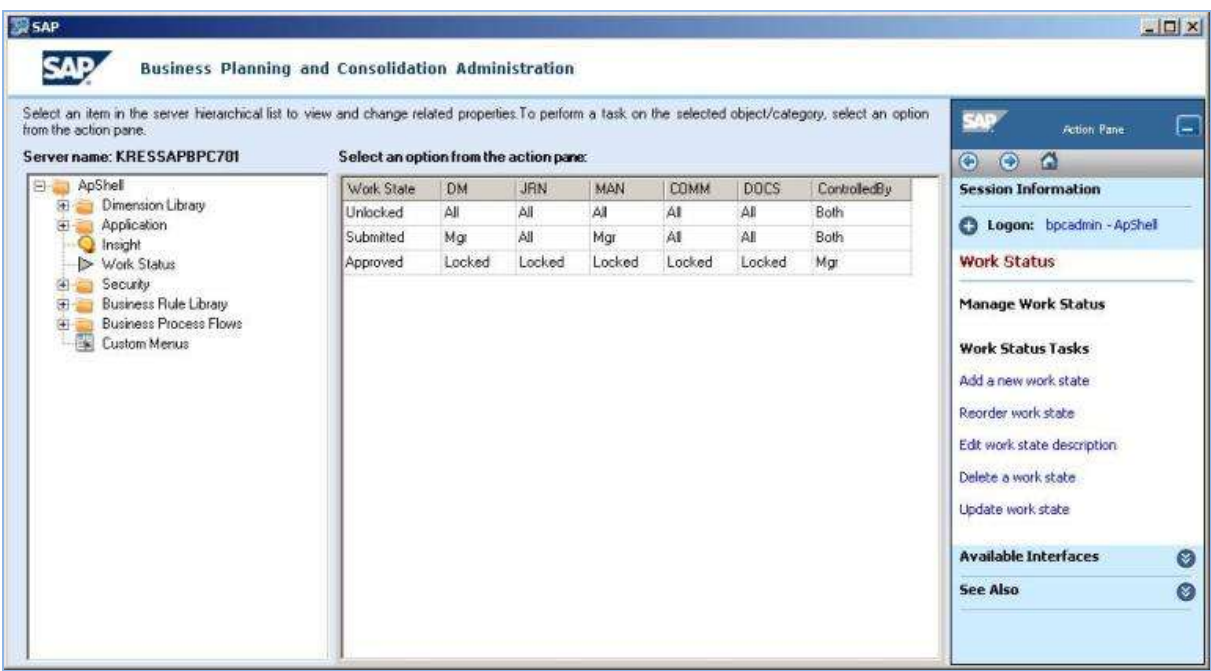

The work state also has a predefined sequence (order) in which it can be used. For example only after submitting a work it can be approved. This order can be changed using the "**Reorder work state**" option. For every work state, there are five additional properties or attributes that needs to be configured to determine the lock behavior for different interfaces. The settings available for these interfaces are

- A. Locked This locks sending the data via the interface for all,
- B. Owner Allows the OWNER to send data via interface,
- C. Mgr Allows the manage to send data via interface and
- D. All Allows everyone to send the data via the interface (if the user has access via to the member via the security)

Below is the list of interface available

- A. DM determines the lock behavior of the data manager
- B. JRN determines the lock behavior of the Journals
- C. MAN determines the lock behavior of the data sent manually via the office
- D. COMM determines the lock behavior of the comments data
- E. DOC determines the lock behavior of the support document

The administrator can set the locking behavior for each of these interfaces at different work state levels. In the above example once the data intersection is submitted the data can be changed (manually/data manager) by the manger only. And once in the approved state it is locked for all the interfaces and users.

The controlled by column determines who can advance the data intersection in the given work status level. The three options available are owner, manager and both. In the above example the approved status for an intersection can be changed only by the manger (the owner of the parent member).

#### <span id="page-4-0"></span>Application Level Configurations

The work status setting is determined at the application level. Using work status setting the data intersection to determine and control the work status can be configured. The work status is assigned to this intersection. Each dimension can be set as a work state dimension or non work state dimension or owner (controlling) dimension.

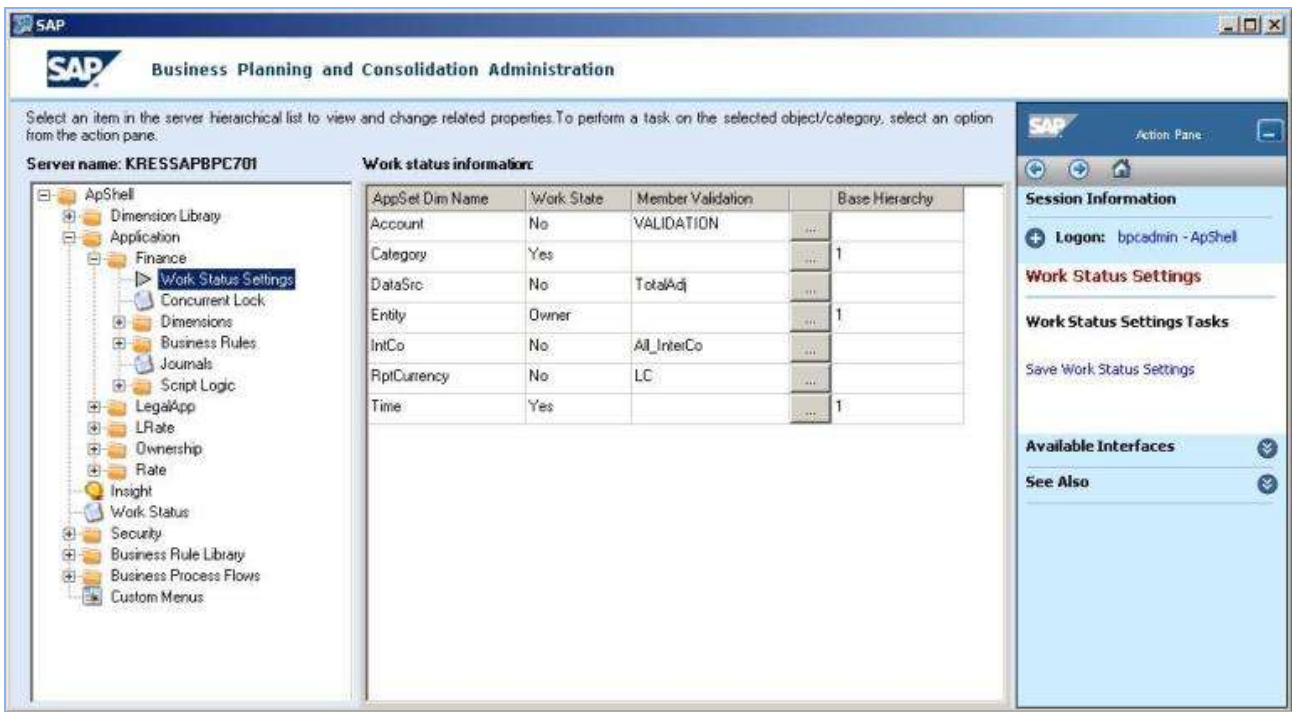

#### **Work State**

If configured "yes", the dimension is used for determining the intersection for work status purposes. In other words the dimension member will be used for tracking the work status. If configured 'no', the dimension is not used for the determining the data intersection for the work status. If configured as "owner", the dimension is used for the intersection and the owner/manager of the intersection is also determined based on the "OWNER" property of the selected dimension.

#### **Member Validation**

For the non work state dimension it is mandatory to specify a default member, this member is used as the default value in the back end tables.

#### **Base Hierarchy**

For the work state or owner dimension it is mandatory to specify which hierarchy to be used.

Once these settings are done the settings should be saved. If this setting changes later point in time then all the historical information stored might be lost.

#### <span id="page-5-0"></span>**How to Set the Work Status**

The work status can be set in three different ways.

#### *Using MS Office (Via BPC Web)*

A. Go to the ePublish >> Modify work status from the Excel client

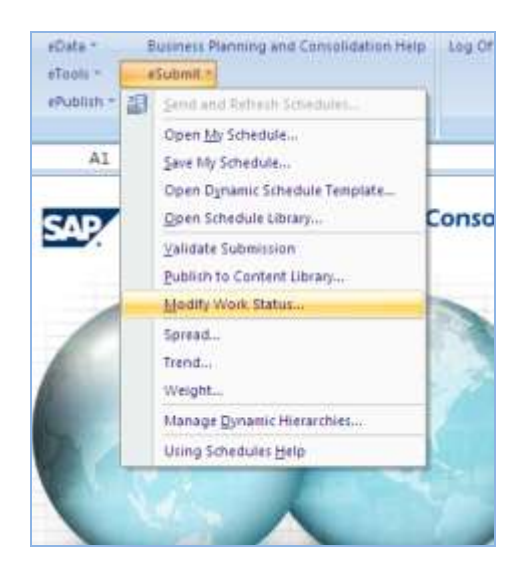

**Note:** This will redirect the page to the BPC Web

B. Select the data intersection for which you want to set the status.

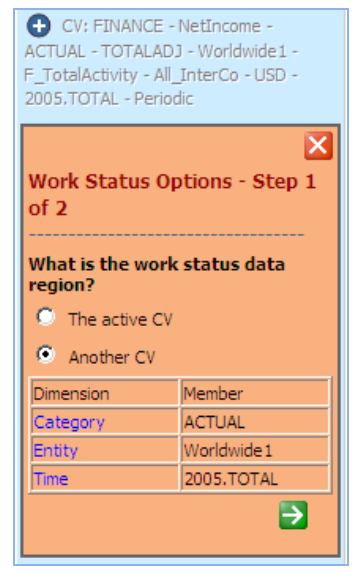

- **Note:** if you don"t have access to the intersection as owner or manager then you many get the below error. "You are not authorized to perform this task; contact your BPC administrator."
- C. Choose the appropriate status from the drop down.

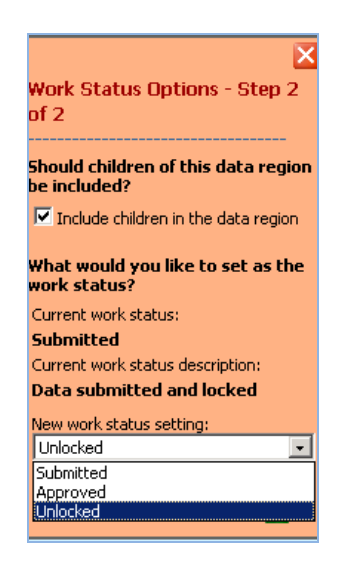

**Note:** The available status will depend on the current work status and the owner attribute of the owner dimension.

#### *Using BPF (via BPC Web)*

You can create a step in the BPF to change the work status based on the below configuration. This task in the BPF will redirect the users to the BPC web for setting the status for the data intersection.

This will help the organization to standardize the data submission process via the BPF.

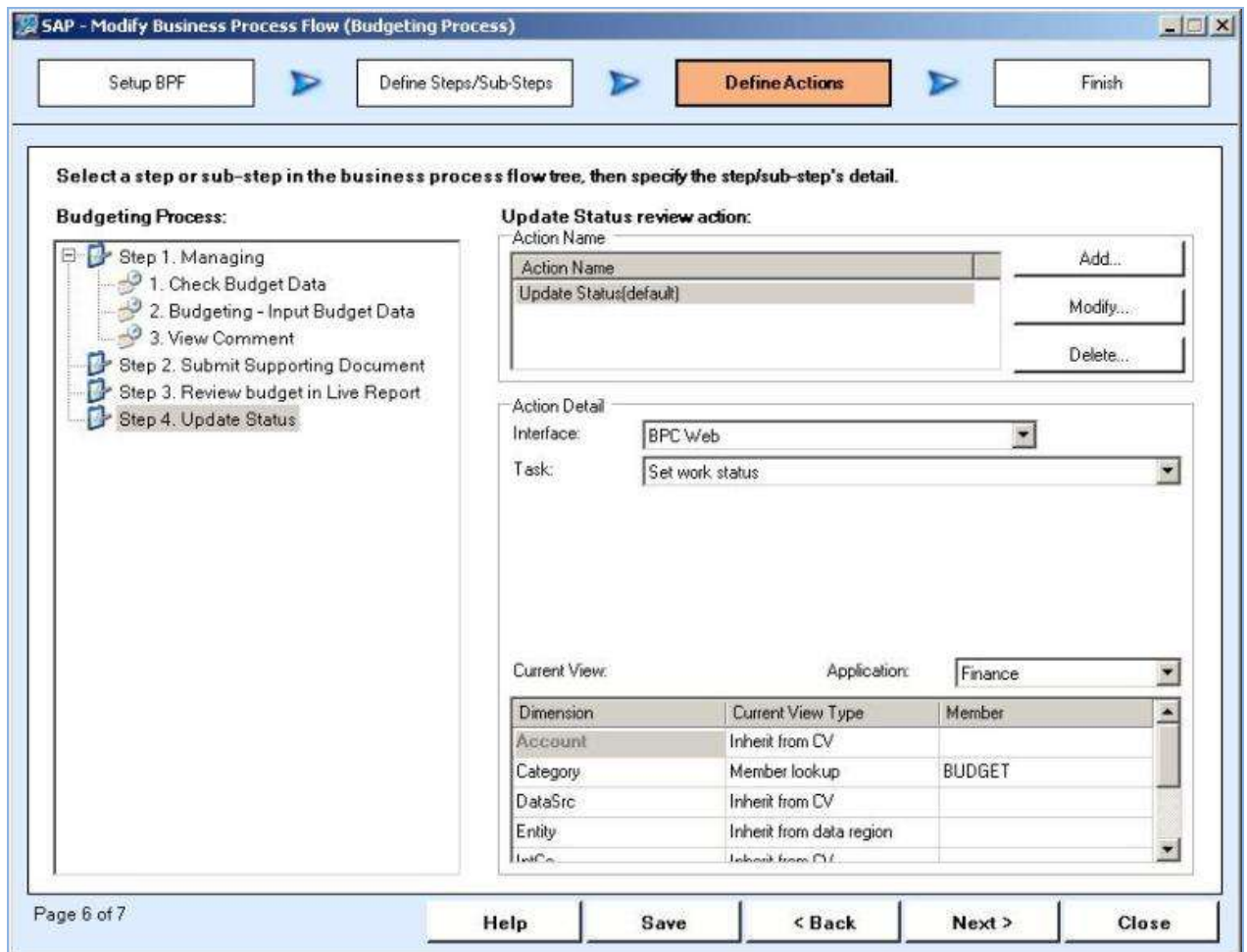

**Note:** This task will open the set work status web page and doesn"t have any other impact on BPF and its tasks.

#### Using Work Status – Sample Scenarios

#### **APPSET level configuration**

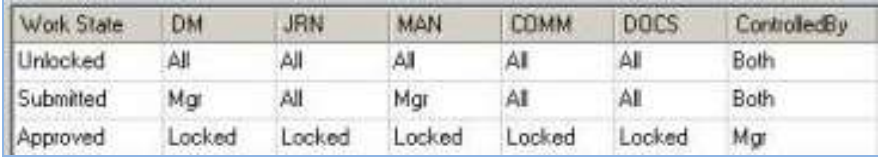

#### **Application level configuration**

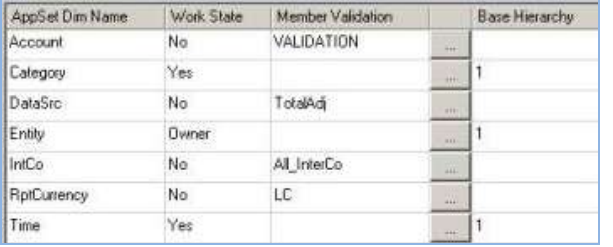

Typical example of a month-end forecast close scenario

- At month-end data is loaded and further adjusted by the authorized users. This authorization is driven by the member access profile (security) and has no dependency on the work status setting including the owner property
- Upon completion the responsible user (owner/manager) can set the work status to "submitted" via a BPF or from BPC web
- The data is locked to the owner and users of the entity, entity being the owner dimension (refer the configuration above)
- Although the data is locked; the user may submit supporting documents, journals or comment in this state, since the DOCS,JRN and COMM is open for all in the submitted status
- The manager or parent level owner, reviews the data, makes necessary changes and set the status to "approved"
- Once approved the data is locked for the manager, owner and users of the entity. All type of transactions including comments, journal and supporting documents are locked
- Users will get the following error if they try to send the data to the locked combination

"This cell cannot be updated; modify the submission status to allow changes::ACTUAL and SALESBRAZIL and 2005.JAN,ACTUAL and SALESBRAZIL and 2005.FEB"

Note: The combination of category, entity and time are the work status dimension in this case which is in the approved status and sending data for the all is locked.

 Once approved the manager can only change the status as the approved status is controlled by manager.

# <span id="page-9-0"></span>**Related Content**

**[BPC Help documentations](http://help.sap.com/content/bobj/sbu/docu_sbs_bpc_design.htm)** [How To Configure and Execute Business Process Flows in SAP BusinessObjects](http://www.sdn.sap.com/irj/scn/index?rid=/library/uuid/00971e51-27eb-2c10-479d-d1a0fa8f2cc0) [Planning Data Validation](http://www.sdn.sap.com/irj/scn/go/portal/prtroot/docs/library/uuid/00f36c97-da79-2c10-f285-ee0ea0eea2b1?QuickLink=index&overridelayout=true)

# <span id="page-10-0"></span>**Disclaimer and Liability Notice**

This document may discuss sample coding or other information that does not include SAP official interfaces and therefore is not supported by SAP. Changes made based on this information are not supported and can be overwritten during an upgrade.

SAP will not be held liable for any damages caused by using or misusing the information, code or methods suggested in this document, and anyone using these methods does so at his/her own risk.

SAP offers no guarantees and assumes no responsibility or liability of any type with respect to the content of this technical article or code sample, including any liability resulting from incompatibility between the content within this document and the materials and services offered by SAP. You agree that you will not hold, or seek to hold, SAP responsible or liable with respect to the content of this document.